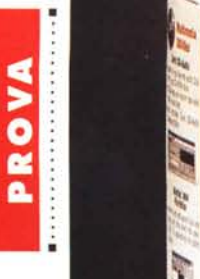

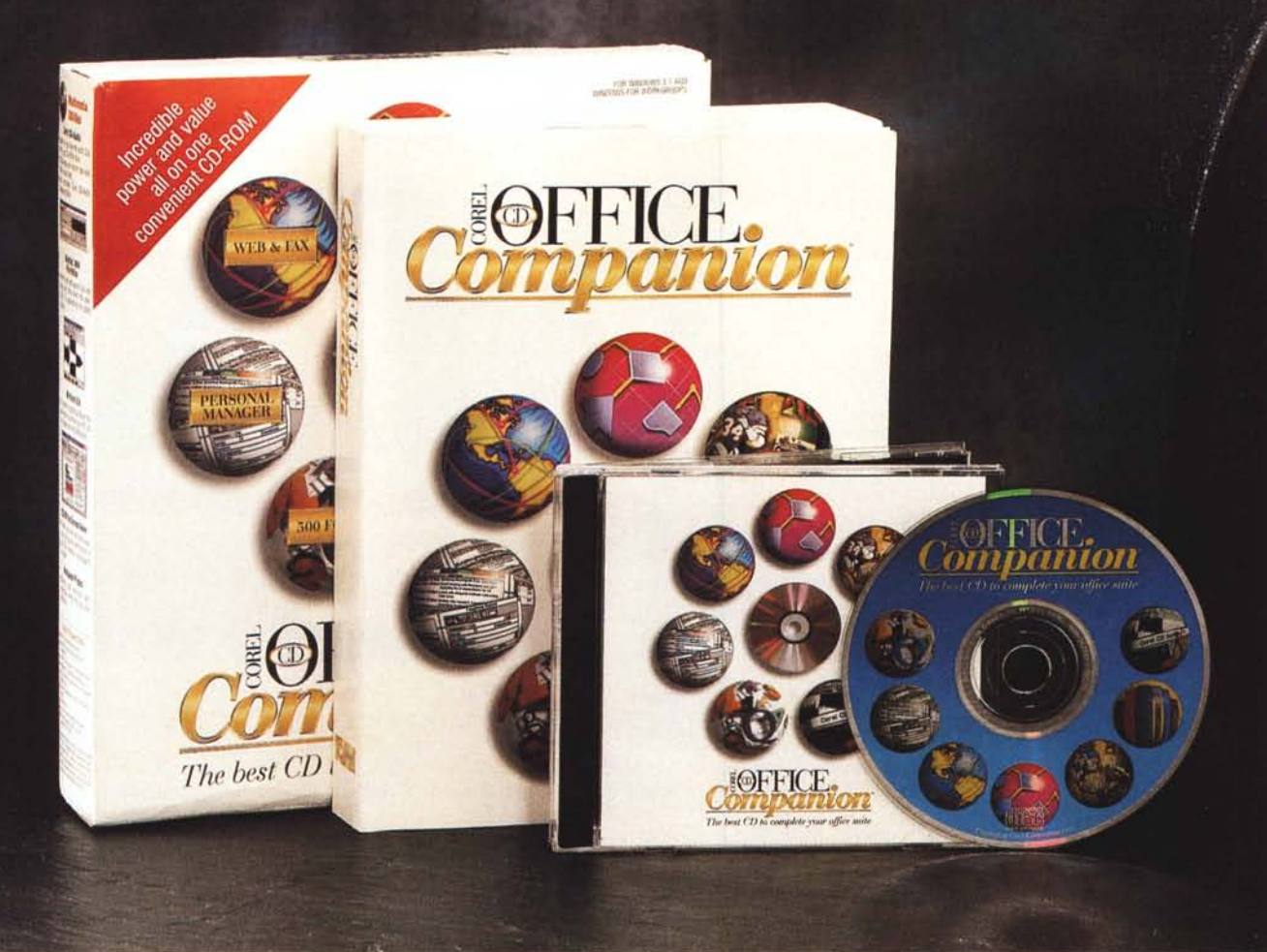

# **Corel CD Office Companion**

*di Francesco Petroni*

 $\prod_{i=1}^{d}$ *a Corel non ha certamente bisogno di presentazioni particolari. È una software house conosciutissima, anche dai nostri lettori, per la sua produzione di pacchetti grafici che coprono quasi tutte le tipologie specialistiche in cui si* è *ormai frammentato questo settore della produzione software. È stata una casa «pioniera» nella grafica per Windows,* è *stata «pioniera» anche nella diffusione dei CD, non tanto perché ha presentato sue soluzioni hardware, quanto perché ha cominciato per prima a diffondere il proprio materiale software, all'inizio si trattava del materiale ClipArt, su CD.*

*Nel corso degli anni ha via via acquisito piccole case software ed ha acquistato pacchetti sviluppati da altre case software, il che ne ha ulteriormente allargato il mercato.*

*Noi stessi, con frequenza almeno bimestrale, presentiamo qualche novità* *della casa canadese. Quella che presentiamo in questa occasione si chiama Corel CD Office Companion, ed* è *una vera* e *propria «compilation» di programmi grafici* e *di materiale di tutti i tipi offerti, solo su CD, ad un costo bassissimo.*

*Il «target»* è *costituito da tutti gli utilizza tori di Windows, che abbiano una macchina sufficientemente evoluta, dotata di un lettore di CD, possibilimente multimediale* e *possibilimente collegata ad un modem. A costoro CD Office Companion offre una collezione di programmi grafici, circa una dozzina, di tutti i tipi. Alcuni, più importanti, li abbiamo già visti perché sono usciti in versione «single», come il Corel Flow 2.0, altri sono programmi di servizio, che coprono questa* o *quella necessità. Si spazia da programmi per navigare in Internet a programmi per spedire, ricevere* o *catalogare Fax, da programmi per cataloga-* *re, sentire, programmare CD Audio dal proprio* PC *a programmi di posta elettronica «generalizzata». Il tutto condito con il classico materiale ClipArt organizzabile attraverso l'ottimo ClipArt Gallery: 75.000 immagini BitMap,* 75 *suoni, 200 foto, 500 Font True Type* e *2.000 simboli di libreria per Flow*

*Ci sono altre cose come svariati programmi di servizio, come quello per organizzare la dotazione di True Type,* o *quello per eseguire la Cattura delle videate.* C'è *anche un Personal Manager, utile per chi utilizza un portatile* o *per chi lavora prevalentemente in ufficio. Buona parte dei programmi, li stiamo per descrivere, sono orientati al multimediale.*

## *1/materiale*

È chiaro che non ha senso proporvi una prova vera e propria di 12 prodotti,

#### **Corel CD Office Companion**

Produttore: Corel Corporation 1600, Carling Avenue Ottawa, Ontario K1Z 8R7 Tel.: (613)728-8200 Distributori: Computer 2000 S.p.A. Via Gaggia, 4 20139 Milano Tel.: 02/525781

J.Soft S.r.l. Via Paracelso, 14 20041 Agrate Brianza (MI) Tel.: 039/6899802

Ingram Micro Italia Via Roma, 74 20060 Cassina de' Pecchi (MI) Tel.: 02/95343604

Modo S.r.l. Via Masaccio. 11 42100 Reggio Emilia Tel.: 0522/512828

Computer Discount - Sede Centrale Via T. Romagnola, 61 56012 - Fornacette (PI) Tel.: 0587/422022 Prezzo (IVA esclusa): Corel CD Office Companion Lit. 290.000 per cui ci limitiamo a presentare una serie di figure commentate che descrivono il contenuto del pacchetto e a citarvi i due più recenti numeri di MC, il 147 e il 152, nei quali abbiamo presentato rispettivamente Corel Flow e Clip Art Gallery.

La procedura di installazione è quella classica dei prodotti Corel su CD. È necessario scegliere cosa installare e cosa non installare (è ovviamente possibile eseguire la procedura «a rate»). È possibile decidere di lasciare gli applicativi

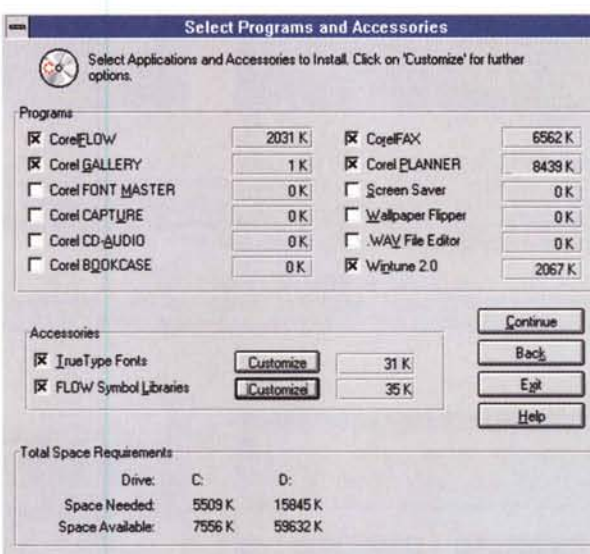

Figura 1 - Corel CD Office Companion - Installazione. I moduli installabili sono 12. Inoltre è possibile scegliere quali Font installare e quali Librerie di Simboli per Corel<br>Flow. È possibile installare i programmi sull'harddisk oppure lasciare gli eseguibili sul CD. Nel caso peggiore, o migliore, secondo i punti di vista, insomma quando si decida di installare tutto, ma proprio tutto, su HD lo spazio necessario è di 53 megabyte.

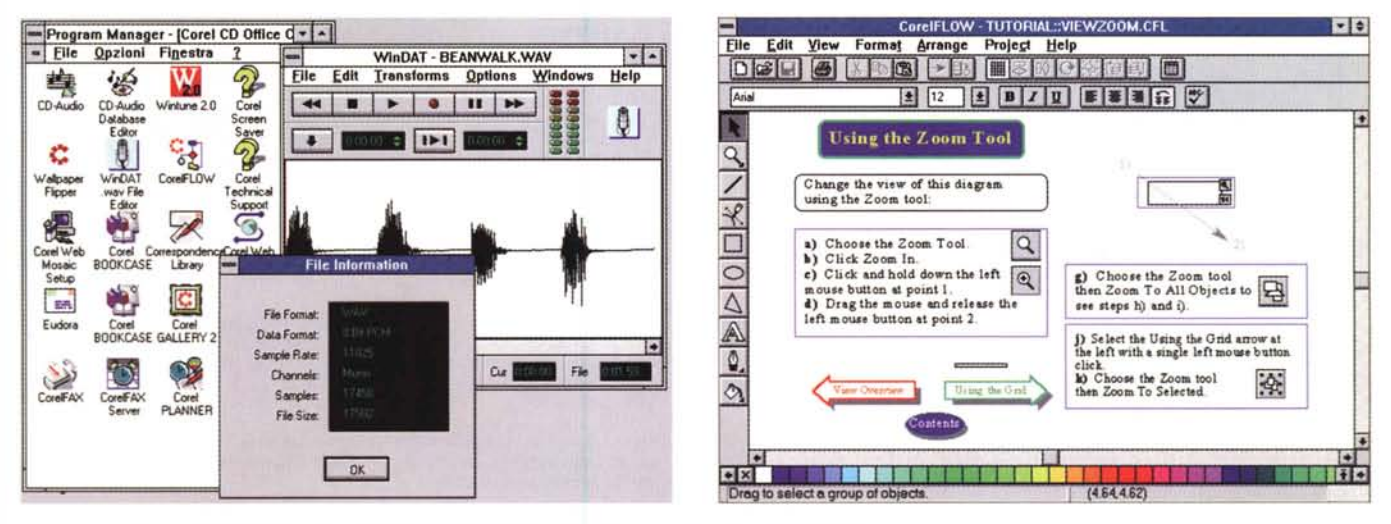

Figura 2 - Corel CD Office Companion - Il Gruppo Corel CD Office Companion e il programma WinDAT.

In questa figura vediamo sostanzialmente due cose. A sinistra il gruppo generato nel Program Manager che contiene tutto il materiale CD Office Companion e a destra l'applicativo WinDAT, sviluppato dalla Voyetra Technologies, che serve per generare, sentire oppure manipolare file WAV. Ripropone, amplificandole e incrementandole di un bel po', le potenzialità del Registratore di Suoni di Windows.

#### Figura 3 - Corel CD Office Companion - Corel Flow 2.0 - Ambiente.

È il programma più importante della compilation. Lo abbiamo provato nel numero 147 di MC, per cui rimandiamo gli interessati a quella prova. Ricordiamo che si tratta di un prodotto di Drawing intelligente, destinato anche, o soprattutto, a chi pur non sapendo disegnare deve comunque ogni tanto confezionare schemi, schizzi, diagrammi di flusso, ecc. Si lavora principalmente prelevando simboli predisegnati dalle vaste e numerose librerie «tematiche» fornite con il prodotto.

#### PROVA

CD OFFICE COMPANION

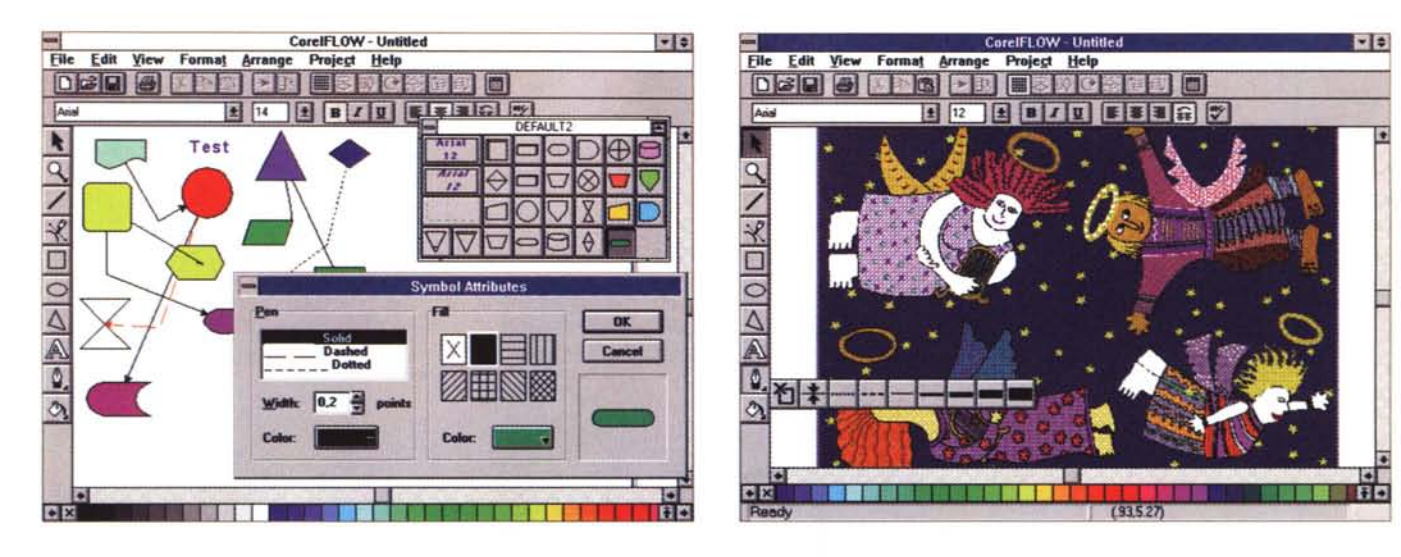

*Figura* 4 - *Corel CD Office Companion - Corel Flow 2.0 - Una libreria generica.*

Vediamo una libreria generica fatta di figure geometriche. Si preleva il simbolo dalla Palette e lo si piazza sul foglio nella posizione desiderata. Si possono tracciare, tra due simboli, linee o frecce che poi seguono i simboli nel senso che, se se ne sposta uno si sposta anche la freccia. Si possono «linkare» simboli ad altri diagrammi. Questo è utile quando si creino dei diagrammi organizzati «gerarchicamente» in cui uno sia l'approfondimento di un diagramma di livello gerarchico supe*riore. Ogni elemento grafico può subire tutti* i*tradizionali trattamenti estetici.*

*Figura* 5 - *Corel CD Office Companion - Corel Flow 2.0 - Uso del materiale ClipArt.*

Corel Flow non è adatto certo per fare questo tipo di disegni (sarebbe pù idoneo Corel Draw, specifico per attività di tipo... creativo) anche se, disponendo di tutt<br>gli strumenti classici di tracciamento, sarebbe in grado *Gallery.*

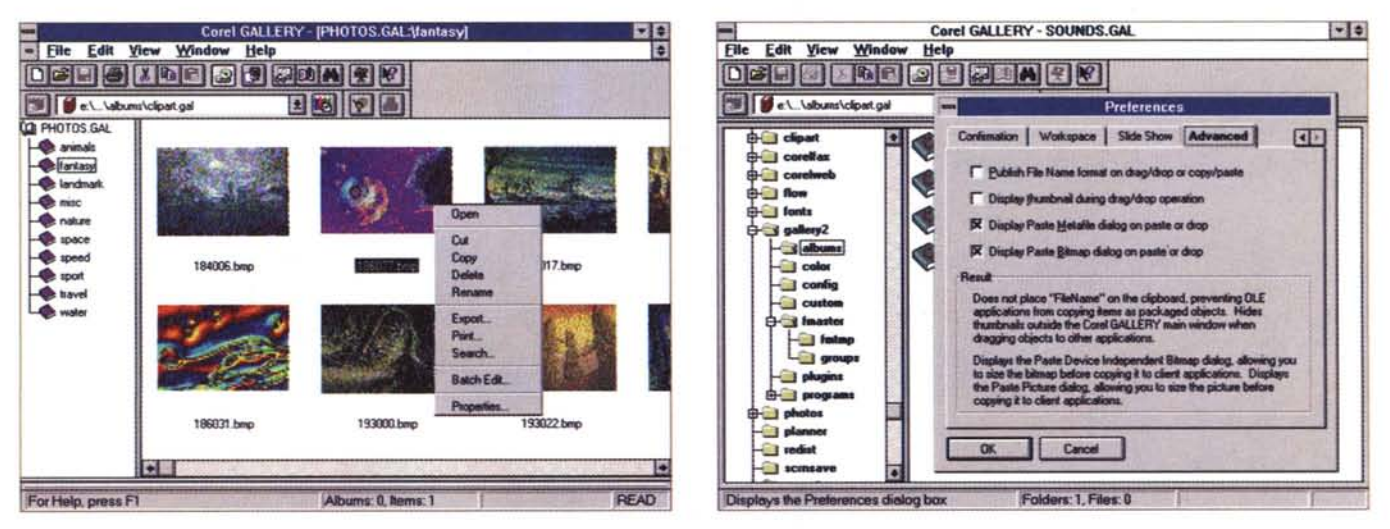

*Figura* 6 - *Corel CD Office Companion - Corel Gallery.*

Lo abbiamo provato nel numero 152 di MC. Si tratta di un formidabile organizzatore di materiale grafico. Usa la metafora dell'album, contenitore di immagini visibili sia come nome di file che come disegno miniaturizzato. Le immagini possono essere quelle sviluppate, con qualsiasi prodotto grafico, dall'utilizzatore oppure, e sono già ben organizzate in album «tematici», quelle ClipArt presenti nel CD. Alla singola immagine possono essere associate una serie di informazioni testuali descrittive. Il look è già quello di Windows '95, gli album corrispondono ai «folders» e possono essere organizzati gerarchicamente.

*Figura* 7 - *Corel CD Office Companion - Corel Gallery.*

Per usare il materiale Clip Art di Gallery basta fare un semplice Drag and Drop dell'immagine scelta, in qualsiasi modo venga visualizzata, nel prodotto di destinazione. Il formato nativo è quello proprio del materiale ClipArt di Corel, che è il CMX. Quindi, ad esempio, per inserire uno di questi disegni in un documento realizzato *con un Word Processor che non disponga del convertitore specifico occorre obbligatoriamente passare per Gallery.*

sul CD risparmiando un po' di spazio sull'hard disk, ma rinunciando a qualcosa in termini di prestazioni. Vediamo la videata iniziale in figura 1.

Il manuale, nel tradizionale look Corei, è bello grosso per il fatto che contiene le riproduzioni a colori di tutte le immagini ClipArt.

Bene, non ci resta che decidere l'ordine con il quale mostrarvi le figure con i vari programmi. Sfruttiamo l'ordine con il quale sono illustrati nel manuale.

#### *Due* **o** *tre note* **a** *margine*

Finito di passare in rassegna le figure diamo qualche altre breve indicazione su Corel CD Office Companion. La prima riguarda il nome Office, che è tradizional-

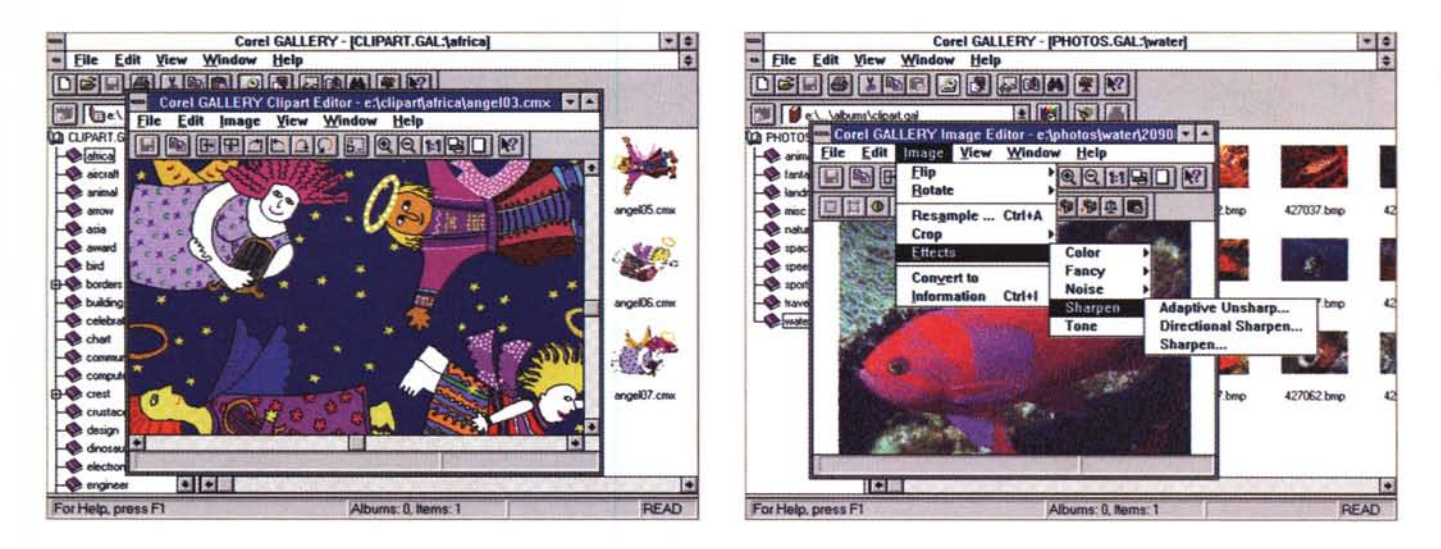

#### *Figura* 8 - *Corel CD Office Companion - ClipArt Editor di Gallery.*

Corel Gallery, componente di Office Companion, è a sua volta composto di vari programmi. Ad esempio, con un doppio click sull'immagine, si può attivare direttamente il ClipArt Editor, che permette di eseguire sull'immagine stessa una serie di operazioni globali (non si può intervenire su parte della figura o su suoi singoli elementi). Nei casi più difficili l'Editor può essere usato per convertire l'immagine in un formato adatto all'uso che se ne vuole fare.

Figura 9 - Corel CD Office Companion - Image Editor di Gallery.<br>Questo è il programma che serve per manipolare le immagini BitMap. Viene richiamato direttamente con un click sull'immagine mostrata dalla Gallery. Image Edi tor permette numerose tipologie di intervento, sia di correzione che di forzatura delle caratteristiche dell'immagine. Non permette correzioni di tipo ritocco.

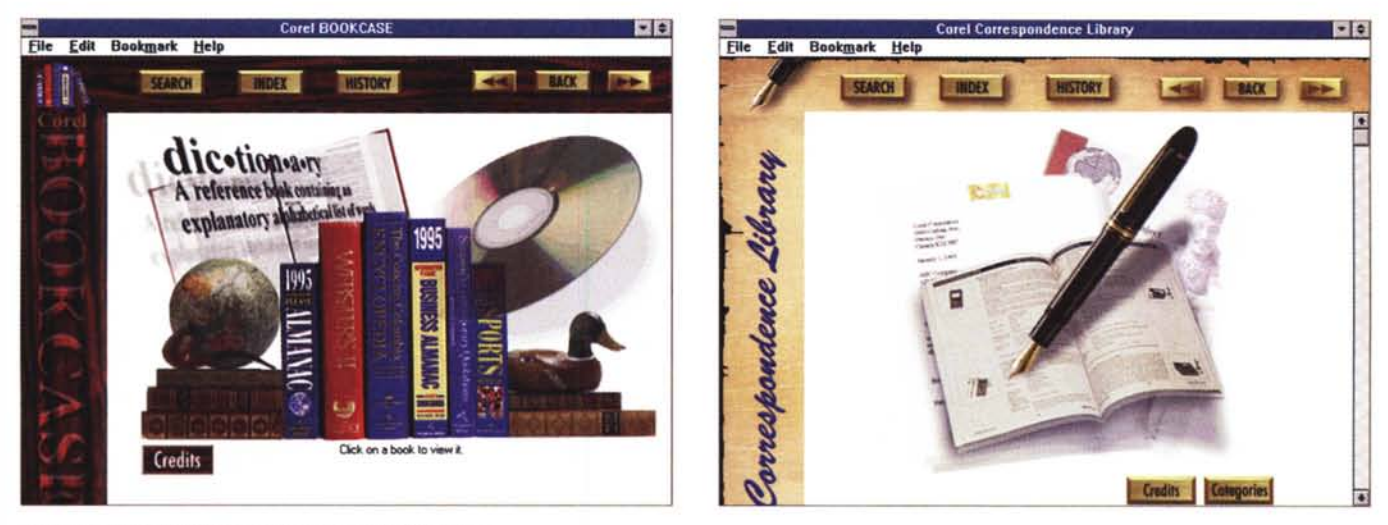

#### *Figura IO - Corel CD Office Companion - Corel Bookcase.*

Nel CD c'è una piccola libreria (Bookcase significa libreria) di volumi ipertestuali. Si sceglie il volume desiderato facendoci click sopra. Vengono lanciati dei file MVB, ipertesti realizzati con Microsoft Viewer che ovviamente viene installato per l'occasione. In tali ipertesti non vengono però sfruttate le sofisticate possibilità *multimediali di Viewer.*

*Figura* Il -*Corel CD Office Companion • Corel Corrispondance Library.*

Non fa propriamente parte del Bookcase ma si tratta di un prodotto molto interessante. In pratica consiste in un campionario di lettere «tipo» già scritte e un po<br>formattate. Il genere è il Bignami con 700 temi svolti. Sce *che, per chi non lo conoscesse,* è *in pratica un WINHELP. EXE un più evoluto.*

mente legato alla Suite dei prodotti per utente della Microsoft. Office, per la Corei Corporation, significa sia suite di prodotti, sia compatibilità con l'altro Office, quello targato MS. Questo significa che il materiale grafico, sia quello ClipArt sia

quello realizzato con i vari prodotti può essere utilizzato in Word o Excel.

La seconda indicazione riguarda il materiale presente nel Corel BOOKCASE. Si tratta di una serie di volumi ipertestuali dei quali diamo un breve elenco:

- Webster's Il. New Riverside Dictionary (59.000 voci, 90.000 richiami di indice, 3.000 sinonimi).

- Concise Columbia Electronic Encyclopedia. 33.000 tra voci e fatti registrati,

- Simpson's Contemporary Quotations.

#### PROVA CD OFFICE COMPANION

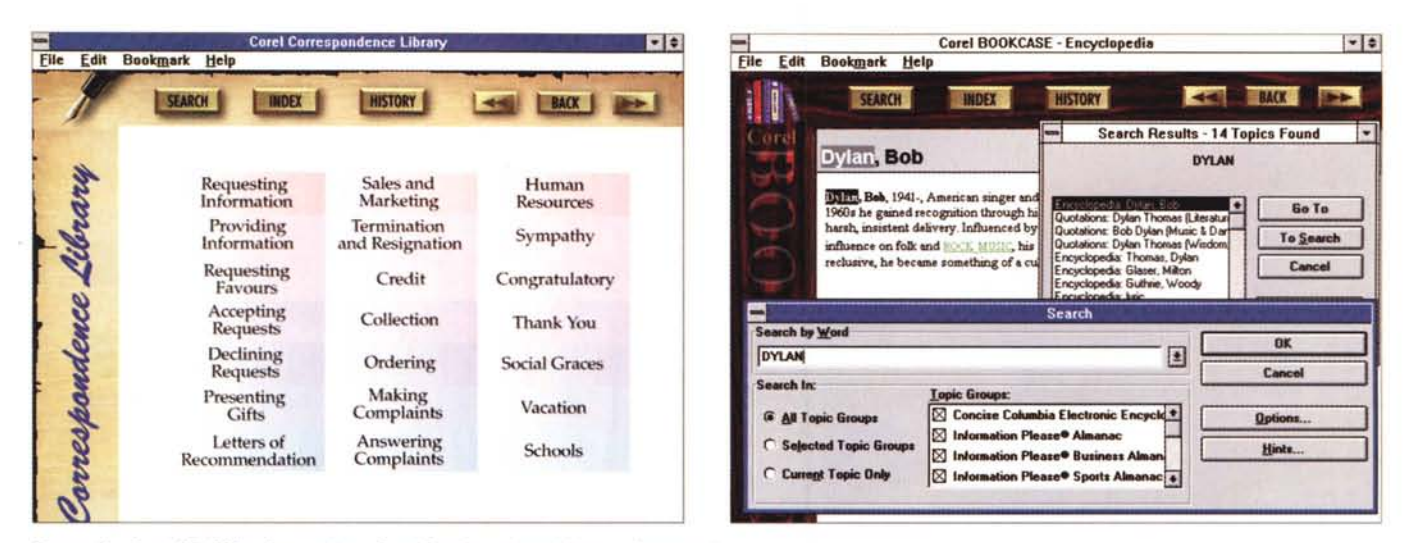

Figura 12 - Corel CD Office Companion - Corel Corrispondance Library - Argomenti.

Per ogni tipo di lettera c'è la relativa risposta. Ad esempio c'è il tipo «Richiesta di Informazioni» e il tipo di lettera per inviare le informazioni richieste. Poi ci sono i tipi di lettera affermativi e quelli negativi, ad esempio Accettazione di un Invito e Declinazione di un Invito. Certo se le lettere fossero tradotte in italiano costituirebbero anche un interessante materiale di studio.

Figura 13 - Corel CD Office Companion - Ricerca della voce Bob Dylan nelle varie enciclopedie

Si può cercare un Item (un argomento) o sulla singola enciclopedia del Bookcase oppure su più di una, al limite su tutte. Le funzionalità di ricerca lavorano su uno speciale indice associato al file MVB e dispongono di una serie di possibilità, in termini di formulazione della chiave di ricerca, proprie degli indici MVB. In questo caso abbiamo cercato semplicemente la voce Dylan. Le risposte riguardano Bob Dylan, il cantante, Dylan Thomas, il poeta gallese, e altri Item relativi o alla musica Folk o alla poesia nei paesi anglosassoni.

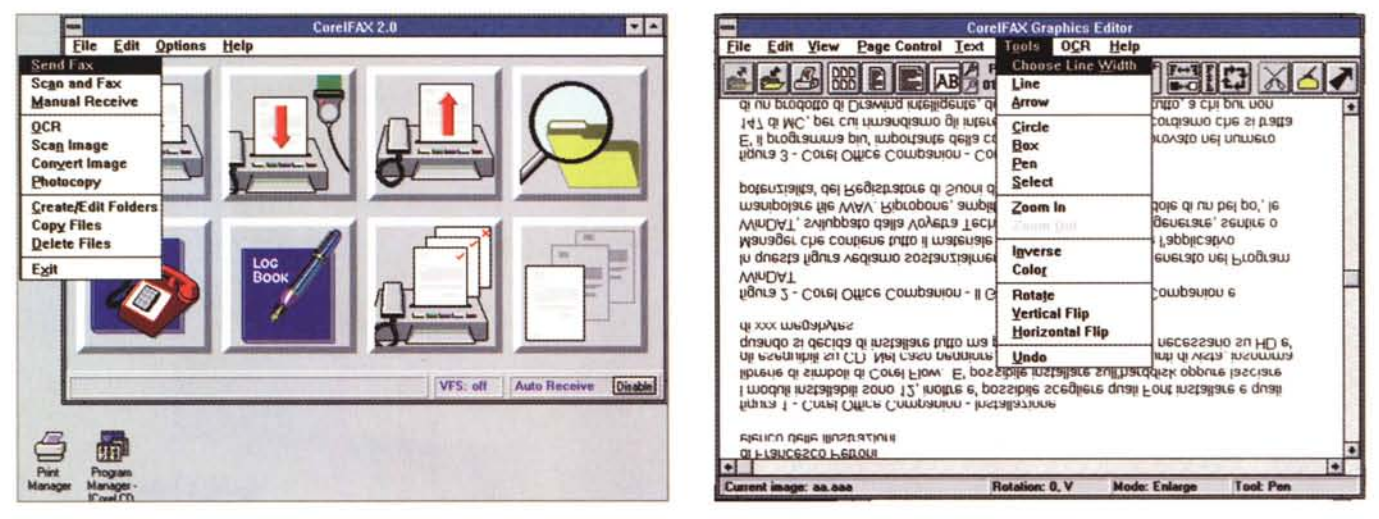

Figura 14 - Corel CD Office Companion - CorelFax.

Con CorelFaxsi possono inviare fax e si possono ricevere fax. Il «ricevitore» di fax è un programma server, che, una volta attivato, si iconizza e rimane in attesa dei fax. L'icona relativa mostra il numero di fax arrivati e non letti. Il programma principale permette sia di inviare dei fax, sia di leggere file arrivati memorizzati in un formato grafico

#### Figura 15 - Corel CD Office Companion - CorelFax - Anteprima... rovesciata.

Si possono «faxare» sia file ASCII che file grafici disponibili in formato bitmap. Se si dispone di uno scanner il CorelFax provvede anche alla lettura del documento da inviare e ad interpretarne il contenuto con un suo programma OCR. Questa che vediamo è la funzionalità Anteprima che permette di rovesciare l'immagine, operazione necessaria nel caso si stia leggendo un fax arrivato al contrario (è il file che lo mostra al contrario, non... il pezzo di carta).

9.000 citazioni da 4.000 fonti, divise in una ventina di categorie,

- The 1995 Information Please Almanac. Milioni di fatti e di informazioni relative a tutti gli argomenti,

- The 1995 Information Please Busi-

ness Almanac & Sourcebook. 500 fonti e centinaia di numeri telefonici e fax, - The 1995 Information Please Sports Almanac. 1995 è l'anno di aggiornamento. I fatti, le informazioni, i personaggi memorizzati riguardano gli ultimi 125 anni.

In più c'è la Corrispondance Library. Le lettere «tipo» incluse sono 700.

L'ipertesto che raccoglie tutti i volumi citati è stato realizzato con Microsoft Viewer. Il file relativo, desinenza MVB, raggiunge le dimensioni di 100 mega

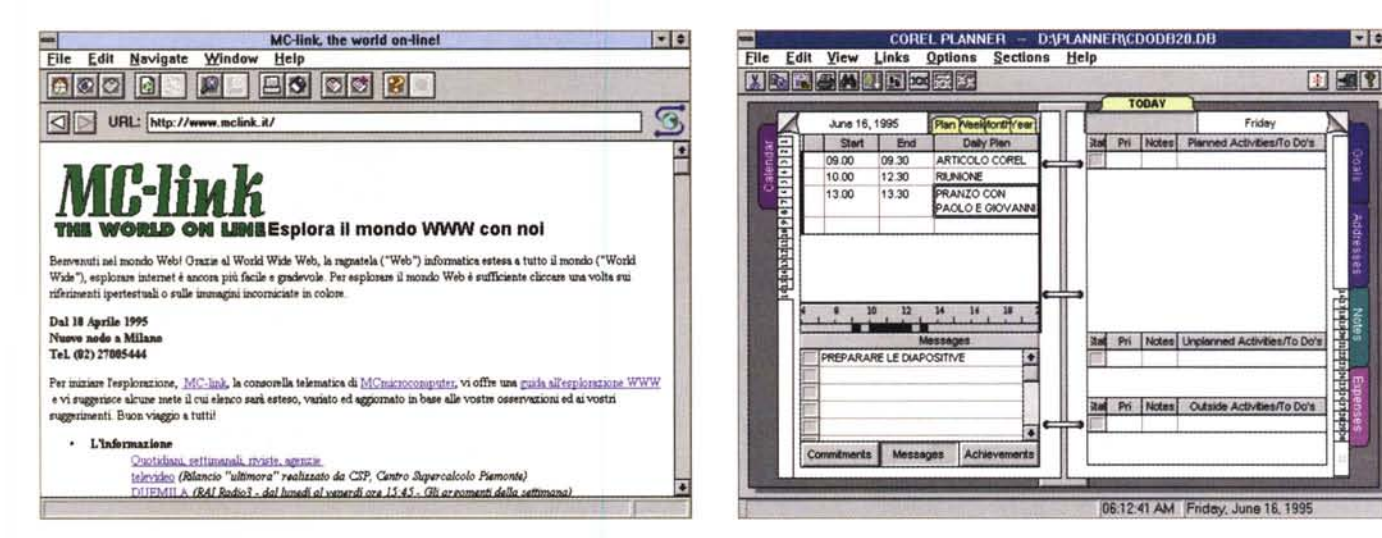

#### Figura 16 - Corel CD Office Companion - Surfing the Internet con Corel WEB Mosaic.

ll capostipite dei browser grafici di Internet compare nel pacchetto Companion quale strumento di navigazione fra le pagine ipertestuali della World Wide Web.<br>Una volta risolto il problema della necessaria presenza di TCPM la rete in modalità SLIP, Mosaic fa il suo dovere di «navigato» navigatore e consente la visualizzazione delle pagine grafiche scritte nel formato HTML. Sono presenti le comode funzioni di avanti, indietro e «home» nonché la memorizzazione di particolari «bookmarks» (segnalibri) per tornare alle pagine più interessanti.

Figura 17 - Corel CD Office Companion - Planner - Calendario.<br>C'è anche un piccolo PIM (Personal Information Manager) che si chiama Planner e che ricorda abbastanza, per chi lo conosce, l'Organizer della Lotus. Sono disposezione Obiettivi, la sezione Note e la sezione Spese. Importante è la possibilità di inserire dei Link, dei collegamenti, tra i vari elementi delle varie sezioni. Ad esempio tra un appuntamento con un amico e il suo indirizzo, oppure tra un impegno ed una nota nella quale specifichiamo i dettagli dell'impegno stesso.

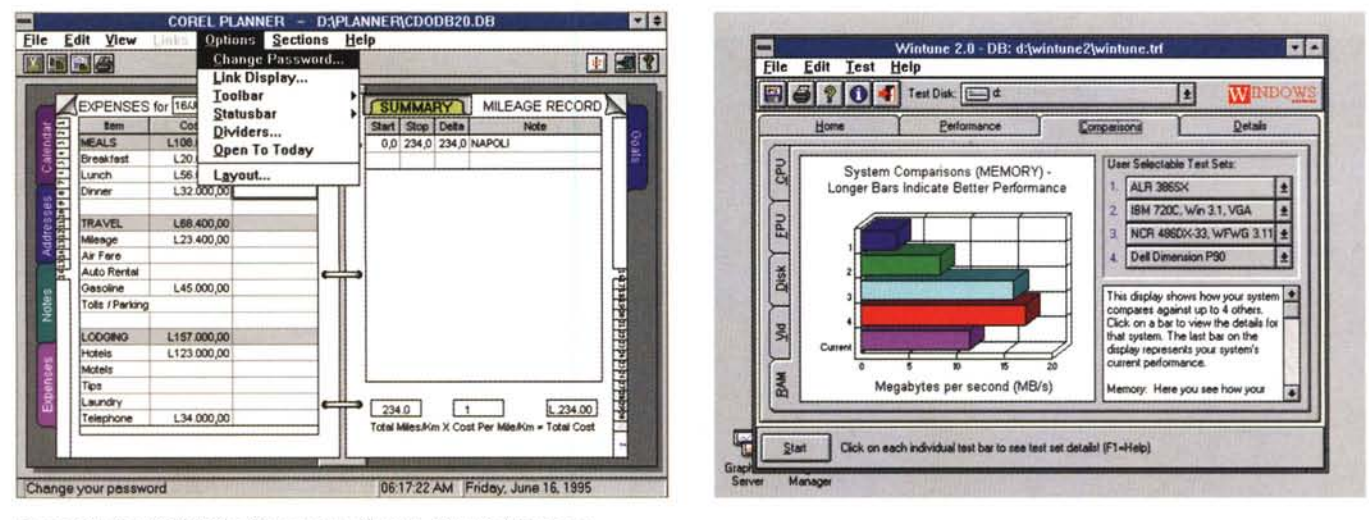

Figura 18 - Corel CD Office Companion - Planner - Elenco delle spese.

Molto comoda questa sezione del PIM nella quale è già impostato un programma per il calcolo delle spese, organizzato per tipologie di spesa e con le formule di calcolo conseguenti. Va detto che il Planner può essere anche personalizzato per adattarlo alle specifiche esigenze dell'utilizzatore.

#### Figura 19 - Corel CD Office Companion - Strapazziamo il nostro PC con il Wintune 2.0

Anche in questo caso si tratta di un'acquisizione. È un prodotto che eseque una serie di test sulla macchina allo scopo di valutare le prestazioni della CPU, quelle della RAM, quelle dell'harddisk, quelle della scheda video. I risultati ottenuti, numerici e grafici, possono essere paragonati a quelli rilevati con una serie di macchine campione

byte. Una delle caratteristiche fondamentali del formato MVB sta nel fatto che esiste una funzionalità interna di Viewer che costruisce gli indici dei testi memorizzati e una funzionalità, disponibile agli utenti, che permette di costruire qualsiasi regola, anche comprendente operatori booleani, per ricercare un «item», ovvero un argomento.

Ricordiamo che in Windows '95 è direttamente il WINHELP.EXE che svolge questo compito.

#### Quale hardware?

Per sfruttare tutta la dotazione di prodotti occorre una macchina potente e completa di accessori.

È obbligatorio il lettore di CD. Poi,

# PROVA CD OFFICE COMPANION

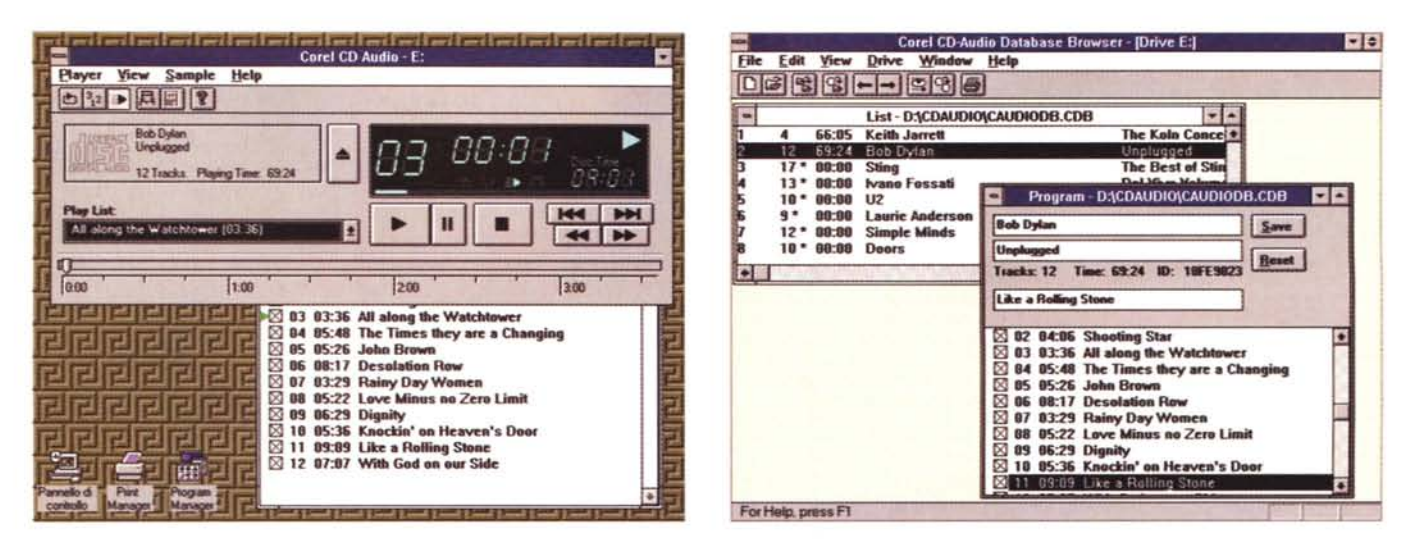

#### Figura 20 - Corel CD Office Companion - Il frontalino del nostro lettore di CD Audio.

Si tratta di un applicativo molto comodo per chi è appassionato di musica e passa molto tempo davanti al PC. Sfrutta, ovviamente, il lettore di CD presente sul PC come lettore di CD Audio. In questo caso stiamo ascoltando All Along the Watchtower presente nell'ultimo CD di Bob Dylan. Di tale pezzo ricordiamo l'indimenticabile versione di Jimi Hendrix (l'LP, uno dei dieci da portare nell'isola deserta, è Electric Ladyland). Di tale pezzo ricordiamo anche l'ottima versione degli U2. È ovvio che occorre connettere gli altoparlanti o l'amplificatore all'uscita anteriore del lettore di CD.

#### Figura 21 - Corel CD Office Companion - CD Audio Database Browser.

Con CD Audio si sentono i CD, con il Database Browser si organizza il materiale dei vari CD. Si memorizzano i titoli CD, gli autori e gli interpreti, e poi i singoli pezzi. Le durate dei pezzi sono lette direttamente sul CD dal programma. Sono disponibili alcune funzionalità di Database, ad esempio quelle di ordinamento e quelle di ricerca del singolo pezzo. CD Audio Database Browser collabora con CD Audio nel senso che passa a quest'ultimo le informazioni memorizzate per quel dato CD.

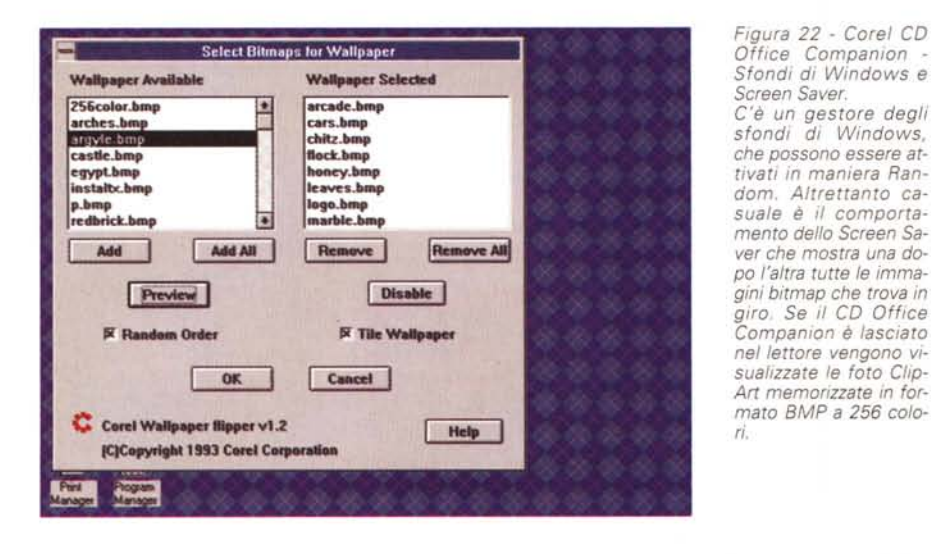

per vedere bene le immagini serve una SuperVGA con almeno 256 colori.

Per accedere ad Internet o per utilizzare il programma di posta elettronica Eudora serve un Modem.

Eudora, che non mostriamo in foto, insieme a MOSAIC, è un tool per gli utenti di Internet. Si tratta di un potente e comodo gestore di messaggi via posta elettronica.

È principalmente costituito da una piccola agenda di indirizzi «e-mail» da sfruttare per scrivere i messaggi in uscita (grazie al piccolo text editor incluso) ed allegarvi magari file sfruttando i più noti algoritmi di codifica e di decodifica dal formato binario a quello ASCII. Il tutto sfrutta l'interfaccia Windows semplificando notevolmente le procedure richieste dai corrispondenti programmi DOS.

Serve un Modem anche se si usano i programmi fax. È bene chiarire che non serve un cosiddetto «ModemFax», che viene visto dal sistema come una stampante e che permette di alimentare il fax da qualsiasi prodotto in grado di stampare, in genere da un Word Processor. In pratica CorelFax permette di scegliere cosa inviare in termini di file testuali ASCII o file bitmap, in vario formato. Il programma di ricezione va lanciato e rimane, iconizzato, in attesa. L'immagine in arrivo può essere convertita in file testuale con un moduletto OCR.

Il programma di Preview permette di vedere sia i file in partenza che quelli in arrivo e di manipolarli un po', ad esempio per ruotarli.

Se si dispone di uno Scanner si può «faxare» da lì. CorelFax è infatti dotato di driver TWAIN per poter interfacciare tutti gli scanner.

È necessaria una scheda Audio, completa di altoparlanti in output e microfono in input, se si vogliono sfruttare i vari programmi orientati al multimediale. Il WinDAT è stato sviluppato dalla Voyetra Technologies, specializzata in software musicale. Nel manuale è inserita una cartolina per ricevere una ricca collezione di programmi musicali della Voyetra a soli 99 dollari.

In conclusione Corel Office Companion è un CD utilissimo a chi, disponendo di un PC ben accessoriato, voglia sfruttare, o per necessità, o solo per curiosità, la propria macchina. Si tratta di una collezione molto variata di programmi, alcuni dei quali, Corel Flow ad esempio, valgono da soli il prezzo del pacchetto. me

MCmicrocomputer n. 154 - settembre 1995

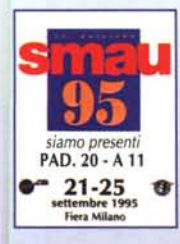

# Problemi di **comunicazione?**

### ZyXEL presenta il nuovo modem Elite V34-ISDN.

L'interfaccia telematica globale: il più potente madem sul mercato mondiale. V34-28.800 **Bps** reali su linee telefoniche commutate e 64.000/128.000 Bps su linee telefoniche **ISDN** con Terminal Adaptor integrato. Ricezione Fax o computer spento, porto paral**lela** e seriale, funzioni avanzate su voce e telefonia, protocollo per telefoni cellulari E-TACS, stampa diretta dei fax ricevuti su stampante collegato.

**EVXEL**<br>è la soluzione Nuova serie di modem Elite 2864 V.34/Fax/Voce/ISDN

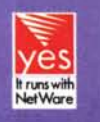

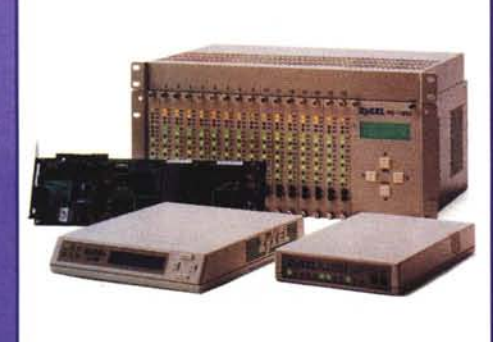

Tecnologia microprocessore e DSP Protocolli dal V21 - V32 bis ITU 19200 Bps reali con il procollo Zyxel Compressione dati e correzione V42b-V42 / MNP5-MNP4 Fax Gruppo 3 classe 1 e 2 / V17 14.400 Bps Protocollo ZyxCell per telefonio cellulare E-TACS fino a 14.400 Bps Gestione voce tramite ADPCM a CELP Supporto linee commutate e dedicate 2 e 4 fili Interfaccio Seriale Rs232D Pannello LCD o a LED Schedo AT-ISA con UART 16.550 Sistemi su RACK componibili e controllabili tramite software SNMP

Distribuiti da:

11111111

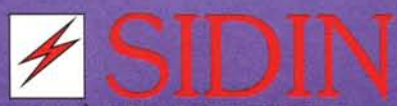

CIETÀ ITAI JANA DI INFORMATICA .<br>Fia Canova, 25 - 10126 Torino<br>Fel. 011/6633863 - Fax 011/3100493

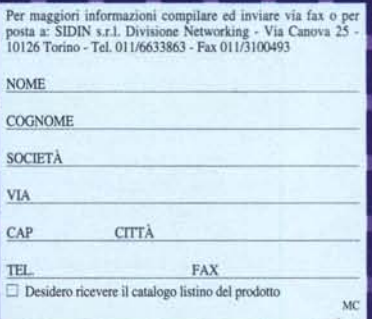

 $FTP:$  fto. inrete. it/nub/zvxel